How to configure Microsoft Vista, Windows 7, 8, 10 and Windows Server 2008, 2012, 2016, 2019 to use Native UPS Shutdown Power Options

Microsoft Vista, Windows 7, 8, 10 and Server 2008, 2012, 2016, 2019 do not have native serial UPS shutdown. For a serial UPS, PowerChute Business Edition should be used. For any USB connected UPS, Windows does have some configuration for shutdown if you do not want to use the APC software. Once a USB UPS is connected, Windows adds configuration similar to that of a laptop with an on-board battery. Once this happens, you can set up power options in the same way as a laptop.

Power on the system. Connect the USB cable from the UPS to the system. The found new hardware will appear for about 10 seconds.

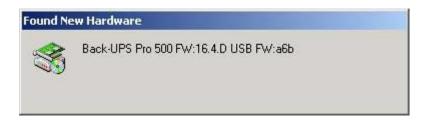

The needed HID drivers are preinstalled with the operating systems, but you can check the installation of the USB UPS by entering device manager.

Start > Control Panel> Device Manager

Once inside device manager, click the plus sign next to "Batteries" and also "Human Interface Devices" There should be a HID UPS Battery listing under "Batteries" and an American Power Conversion USB UPS listing under "Human Interface Devices", both entries are necessary for the system to operate properly. If the HID UPS Battery entry is missing, verify that the UPS was made in the year 2000 or later. If the American Power Conversion USB UPS entry is missing, verify that the USB cable is connected direct to the computer and that the USB ports are enabled on the system.

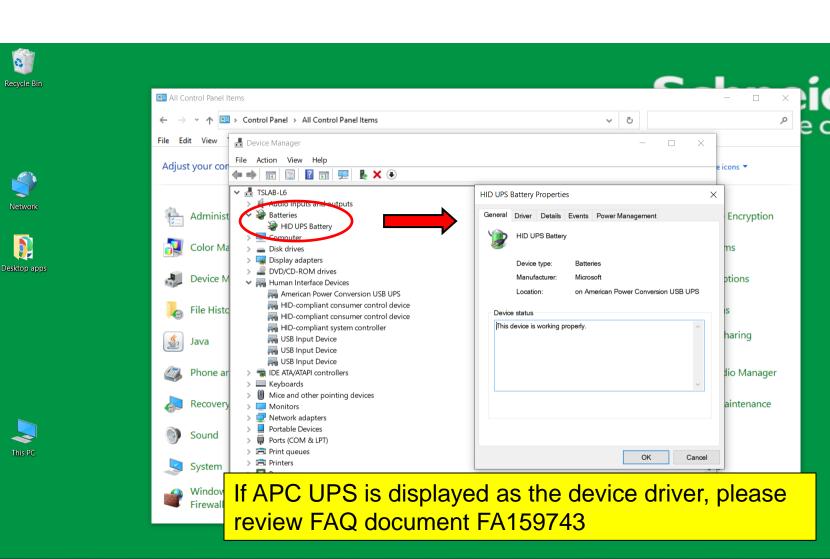

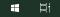

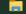

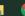

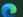

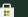

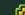

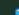

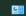

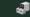

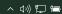

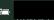

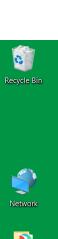

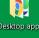

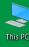

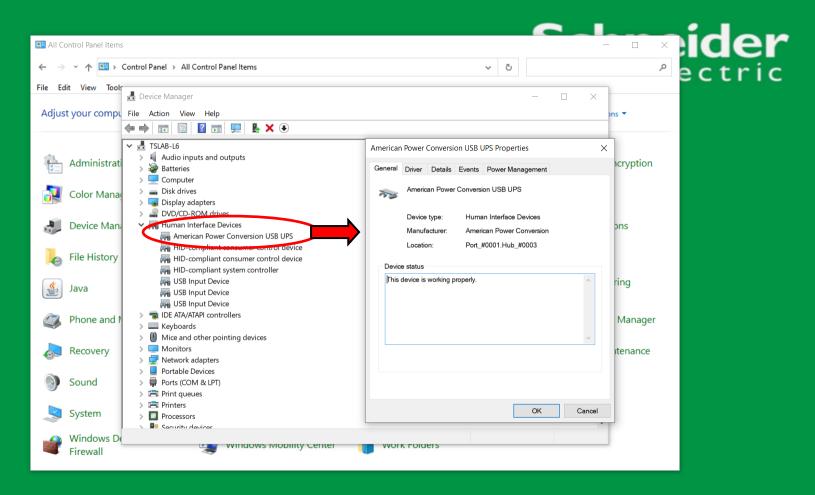

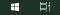

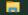

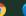

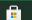

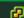

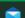

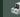

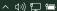

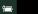

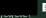

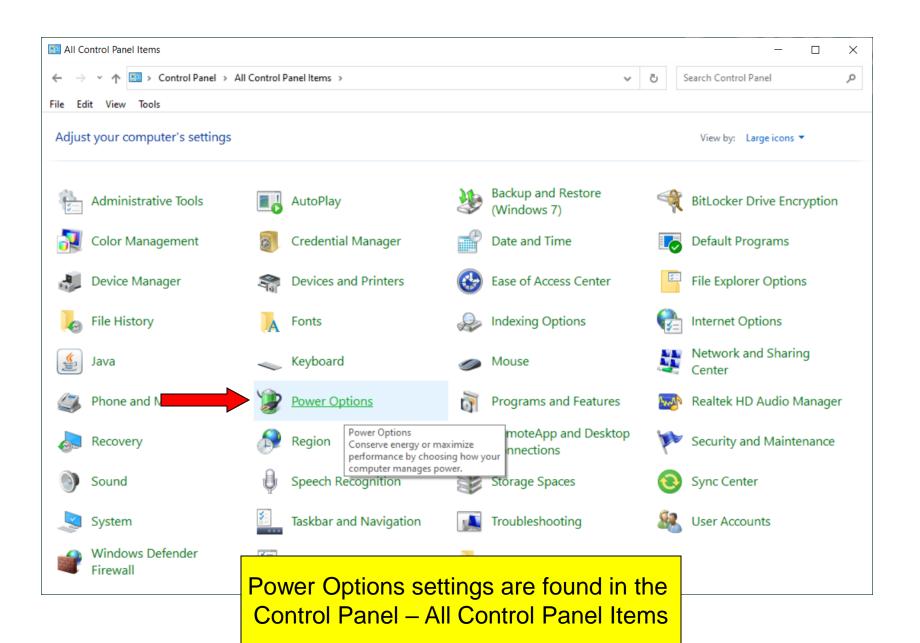

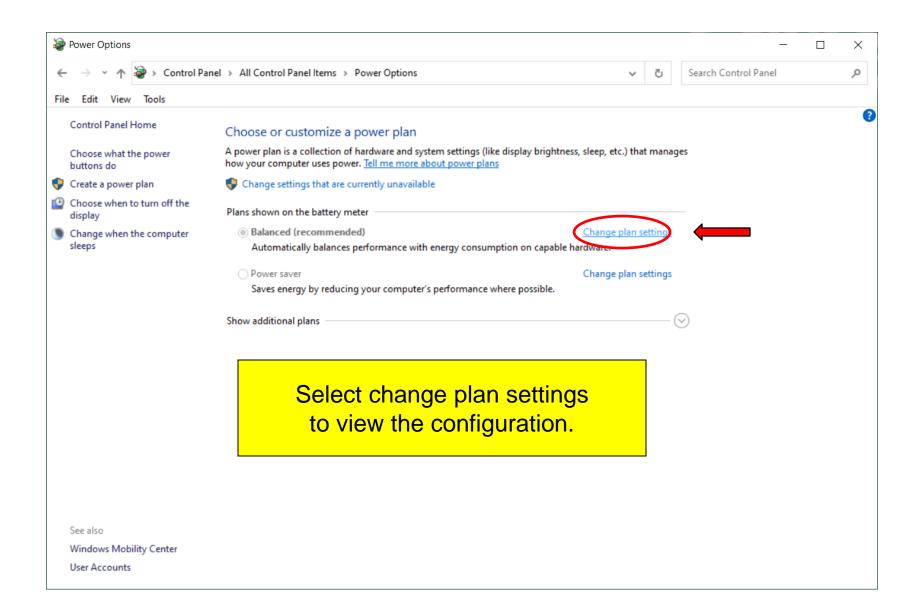

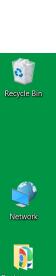

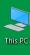

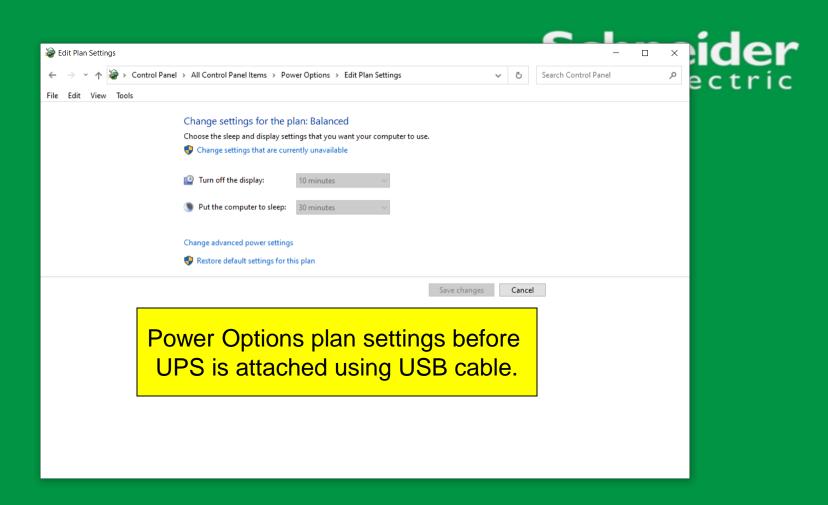

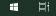

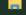

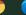

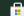

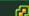

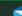

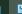

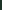

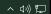

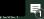

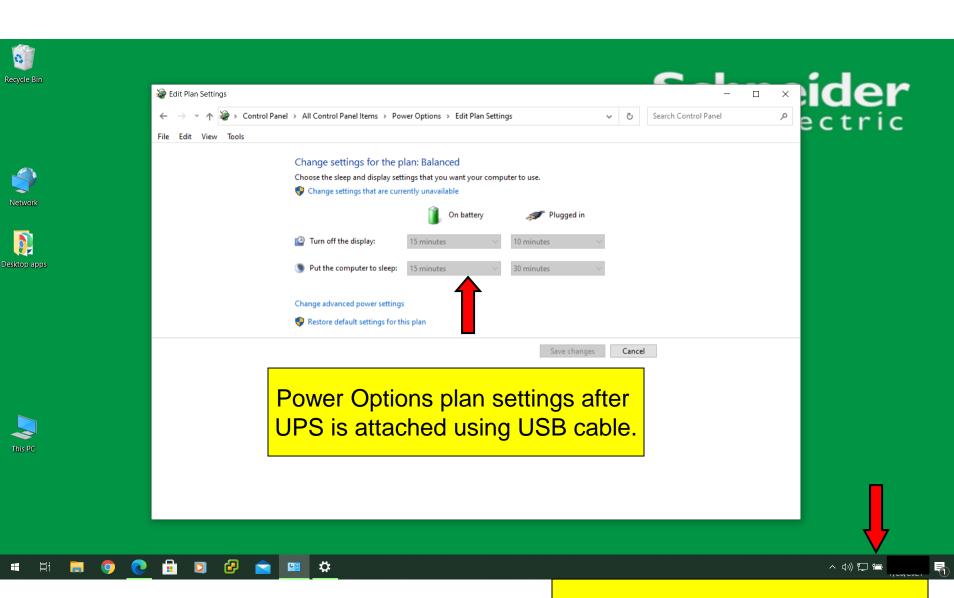

Notice the battery icon has been Been added to the system tray.

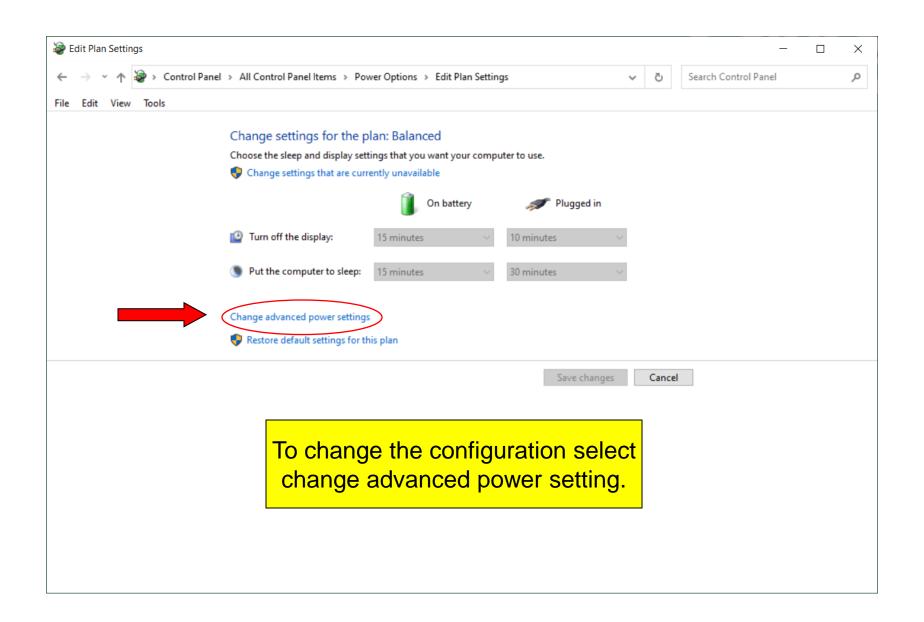

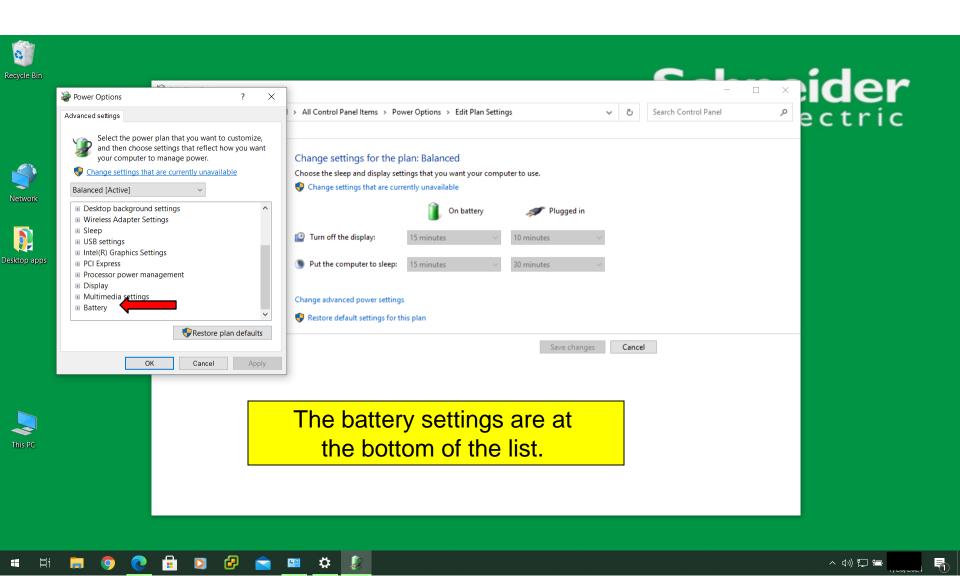

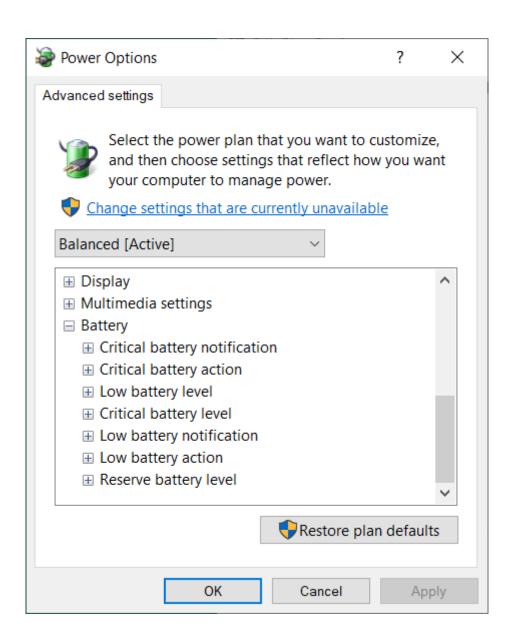